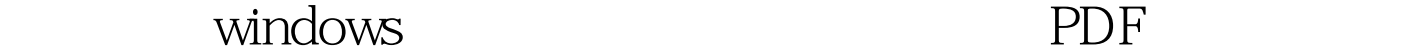

https://www.100test.com/kao\_ti2020/645/2021\_2022\_\_E5\_A6\_82\_ E4\_BD\_95\_E5\_A4\_87\_E4\_c98\_645022.htm vista Server 2008 1: CD-KEY (注意:appdata是隐藏的文件夹) Windows System32 licensing pkeyconfig pkeyconfig.xrm-ms Windows ServiceProfiles NetworkService AppData Roaming Microsoft SoftwareLicensing tokens.dat 2:  $CD$ -KEY administrator 改amdinistator为完全控制,这样就可以删除了。 3:把Software Licensing 如不关掉服务,tokens.dat无法替换) 4:重启计算机,输入激 xp Server 2003 1:  $CD-KEY$  Windows System32 wpa.bak Windows System32 wpa.dbl 2: Windows System32 Windows win7 \Windows\System32\spp\tokens\pkeyconfig\pkeyconfig.xrm-ms \Windows\ServiceProfiles\NetworkService\AppData\Roaming\Mic rosoft\SoftwareProtectingPlatform\tokens.dat \Windows\ServiceProfiles\NetworkService\AppData\Roaming\Mic rosoft\SoftwareProtectionPlatform\Cache 1 CD-KEY appdata appdata 2

## CD-KEY

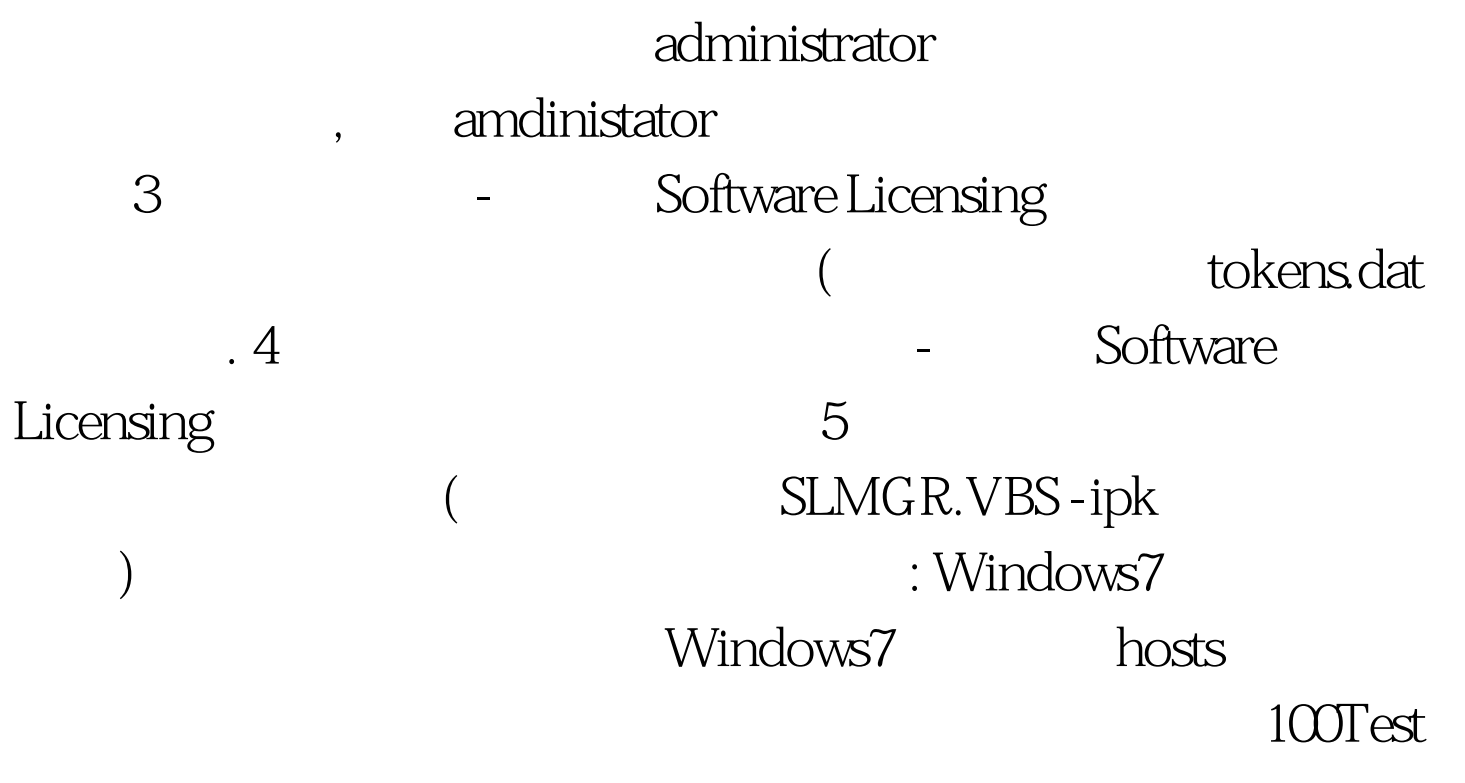

www.100test.com